# HIGH PERFORMANCE RESEARCH COMPUTING

# HPRC Primer Grace

### February 2, 2024

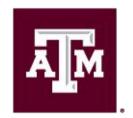

High Performance Research Computing DIVISION OF RESEARCH

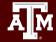

### Grace Hardware

Grace is a 925-node Intel cluster from Dell with an InfiniBand HDR-100 interconnect, A100 GPUs, RTX 6000 GPUs and T4 GPUs. The 925 nodes are based on the Intel Cascade Lake processor.

48 cores/node

3TB Large Memory-80 cores/nodes Login Nodes: 10 GbE TAMU network connection

| Resource                               | Count |
|----------------------------------------|-------|
| Login Nodes                            | 5     |
| 384GB memory general compute nodes     | 800   |
| GPU - A100 nodes with 384GB memory     | 100   |
| GPU - RTX 6000 nodes with 384GB memory | 9     |
| GPU - T4 nodes with 384GB memory       | 8     |
| 3TB Large Memory                       | 8     |

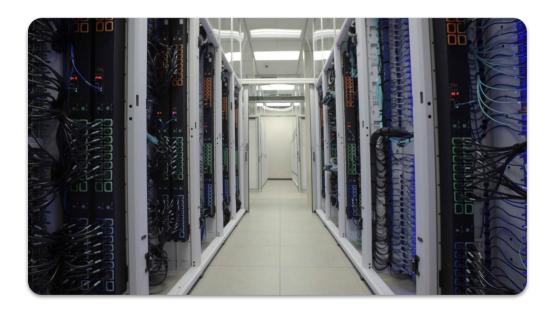

For more information: <u>https://hprc.tamu.edu/kb/User-Guides/Grace/</u>

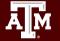

# Accessing Grace: Setup

• If off-campus:

Set up and start VPN (Virtual Private Network): <u>u.tamu.edu/VPnetwork</u>

- Two-Factor Authentication required
- Today we'll access Grace via the online Portal, but you can also use ssh.
- See <a href="https://hprc.tamu.edu/kb/User-Guides/Grace/Access/">https://hprc.tamu.edu/kb/User-Guides/Grace/Access/</a> for more details.

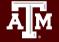

# Accessing Grace via the Portal

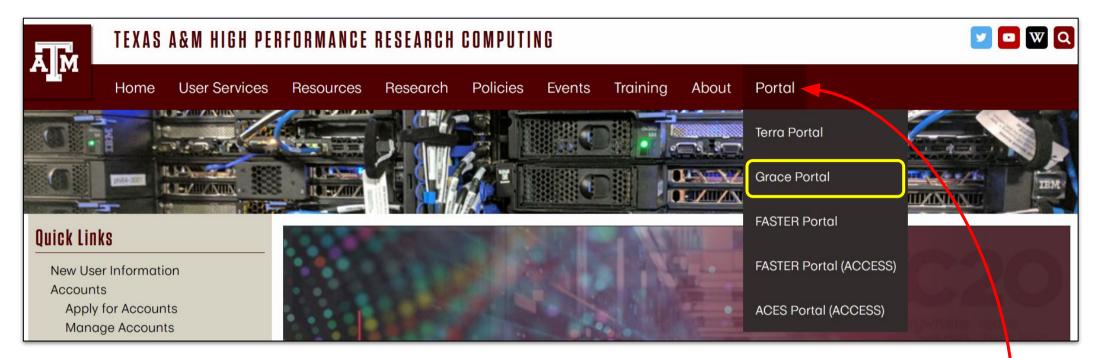

Access the HPRC portals through most web browsers:

- 1. Go to <u>portal.hprc.tamu.edu</u> or use the <u>Portal dropdown menu</u> on the HPRC homepage: <u>https://hprc.tamu.edu/</u>
- 2. Choose Grace Portal

https://hprc.tamu.edu/kb/User-Guides/Grace/Access/

# Accessing Grace via the Portal

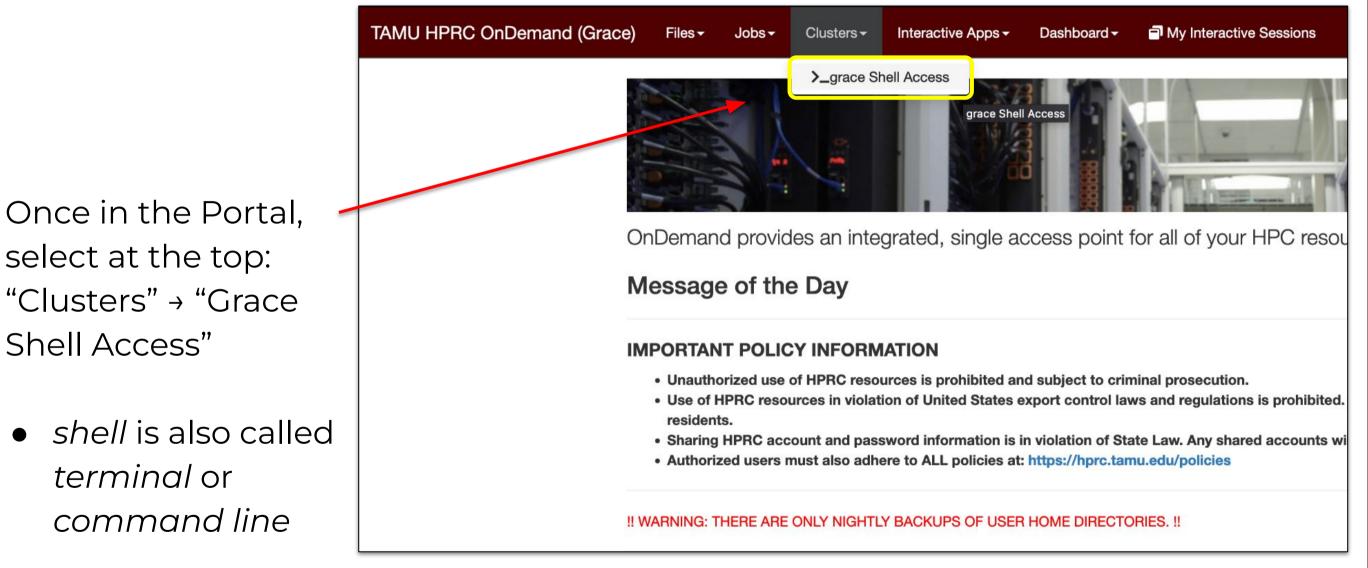

https://hprc.tamu.edu/kb/User-Guides/Grace/Access/

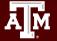

# Hands-On Activity - 2 Minutes

Try to access a *shell*\* on Grace now, either through <u>portal.hprc.tamu.edu</u> or <u>hprc.tamu.edu</u>

\*(also called *terminal* or *command line*)

What message do you see when you login?

Remember Grace has 5 login nodes. Which one does your command prompt say you got?

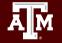

# File Systems and User Directories

| Directory            | Environment<br>Variable | Space Limit | File Limit | Intended Use                                                                                             |
|----------------------|-------------------------|-------------|------------|----------------------------------------------------------------------------------------------------|
| /home/\$USER         | \$HOME                  | 10 GB       | 10,000     | Small to modest amounts of processing.                                                                   |
| /scratch/user/\$USER | \$SCRATCH               | 1 TB        | 250,000    | Temporary storage of large files for on-going computations. Not intended to be a long-term storage area. |

**\$SCRATCH** is shared between the FASTER and Grace clusters.

View file usage and quota limits using the command:

showquota

Do NOT share your home or scratch directories. Request a group directory for sharing files.

https://hprc.tamu.edu/kb/User-Guides/Grace/Filesystems\_and\_Files/

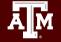

### Portal: Grace Dashboard

Easily view Cluster utilization, Storage Quotas, & Allocation Balances

Quota and file limit increases will only be considered for scratch directories

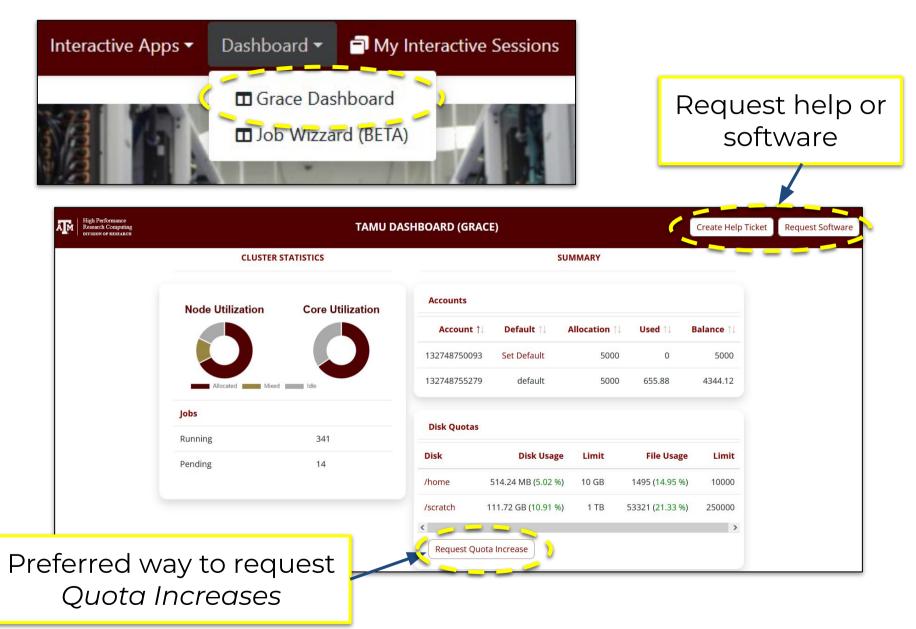

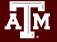

# Hands-On Activity - 2 Minutes

1. Please try to access dashboard now through the portal.

2. Check your quotas both on the command line and on the dashboard.

showquota

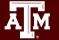

# Software

- See the Software Knowledge Base page <u>https://hprc.tamu.edu/kb/Software/</u> for instructions and examples
- Search for software modules on <u>https://hprc.tamu.edu/software/grace/</u>
- License-restricted software
   Contact <u>help@hprc.tamu.edu</u>

| ast Updated: Mon Jun 27 12 | States Software Modules         Orace Software Modules           224:16 CDT         Grace cluster is listed in the table. Click on any software package name to get more information such as the available versions, additional documentation if available                                                                                                    |  |  |  |
|----------------------------|----------------------------------------------------------------------------------------------------|--|--|--|
| Show 10 * entries          | Search: numpy                                                                                                    |  |  |  |
| Name                       | Jescription                                                                                                    |  |  |  |
| awkward                    | 'Awkward Array is a library for nested, variable-sized data, including arbitrary-length lists, records, mixed types, and missing data, using NumPy-like idioms.'                                                                                                    |  |  |  |
| bcolz                      | boolz provides columnar, chunked data containers that can be compressed either in memory and on disk. Column storage allows for efficiently querying<br>tables, as well as for cheap column addition and removal. It is based on NumPy, and uses it as the standard data container to communicate with boolz objects,<br>but it also comes with support for import/keyport facilities tr/form HDF/PyTobles tables and pandes dataformes."                                                                                                    |  |  |  |
| Bottleneck                 | Fast NumPy array functions written in C'                                                                                                    |  |  |  |
| FablO                      | FablO is an I/O library for images produced by 2D X ray detectors and written in Python. FablO support images detectors from a dozen of companies (including<br>Mar, Destris, ADSC, Hamamatsu, Oxford), for a total of 20 different file formats (ike CBF, EDF, TIFF,) and offers on unified interface to their headers (as a<br>python dictionary) and datasets (as a numpy ndarray of integers or floats)."                                                                                                    |  |  |  |
| jax                        | Composable transformations of Python+NumPy programs: differentiate, vectorize, JIT to GPU/TPU, and more                                                                                                    |  |  |  |
| mkl_fft                    | NumPy-based Python interface to Intel(R) MKL FFT functionality                                                                                                    |  |  |  |
| netcdf4-python             | Python/numpy interface to netCDF.                                                                                                    |  |  |  |
| numba                      | Numba is an Open Source NumPy-aware optimizing compiler for Python sponsored by Continuum Analytics, Inc. It uses the remarkable LUVM compiler<br>infrastructure to compile Python syntax to machine code.                                                                                                    |  |  |  |
| numexpr                    | The numexpr package evaluates multiple-operator array expressions many times faster than NumPy can. It accepts the expression as a string, analyzes it,<br>rewrites it more efficiently, and compiles it on the fly into code for its internal virtual machine (VM). Due to its integrated just-in-time (JT) compiler, it does not<br>require a compiler at runnine. <sup>1</sup>                                                                                                    |  |  |  |
| numpy                      | NumPy is the fundamental package for scientific computing with Python. It contains among other things: a powerful N-dimensional array object, sophisticates<br>(broadcasting) functions, tools for integrating C/C++ and Fortran code, useful linear algebra, Fourier transform, and random number capabilities. Besides its<br>abvious scientific uses, NumPy can also be used as an efficient multi-dimensional container of generic data. Arbitrary data-types can be defined. This allows<br>NumPy to samlessly and speedivi integrates with a wide varies of databases. <sup>1</sup> |  |  |  |

- Contact HPRC (can use the dashboard) for software installation help/request
  - User can install software in their home/scratch directory
  - Do NOT run the sudo command when installing software

# Software: Application Modules

- Installed applications are made available with the module system
- Grace uses a *software hierarchy* inside the module system
- In this hierarchy, the user loads a compiler which then makes available Software built with the currently-loaded compiler

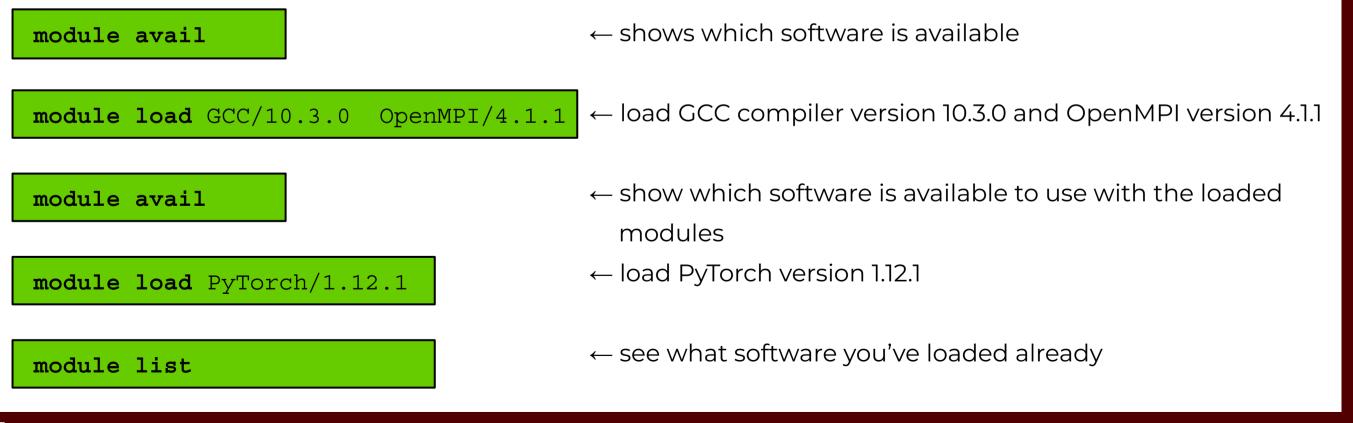

## Software: Modules and Toolchains

- Toolchains are what we call groups of compilers & libraries
- There's a variety of toolchains available on the clusters:
   o intel/2022a
  - o iomkl/2020a
  - foss/2022a

• GCCcore/11.3.0

• Module management:

module spider module purge (more than just these versions)

 $\leftarrow$  search for modules and their dependencies

 $\leftarrow$  removes all loaded modules

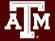

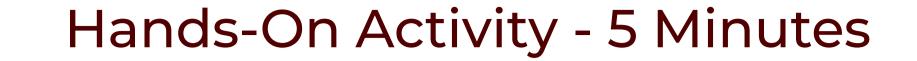

Remember: module load

module purge

1. Please search for and load the following module:

OpenMPI/4.1.4

(Tip) Type this to show which compiler needs to be loaded:
 module spider OpenMPI/4.1.4
 (Tip) And check that it's been loaded with:
 module list

2. Next remove (unload) all your current modules.

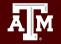

### **Computing on HPRC Clusters**

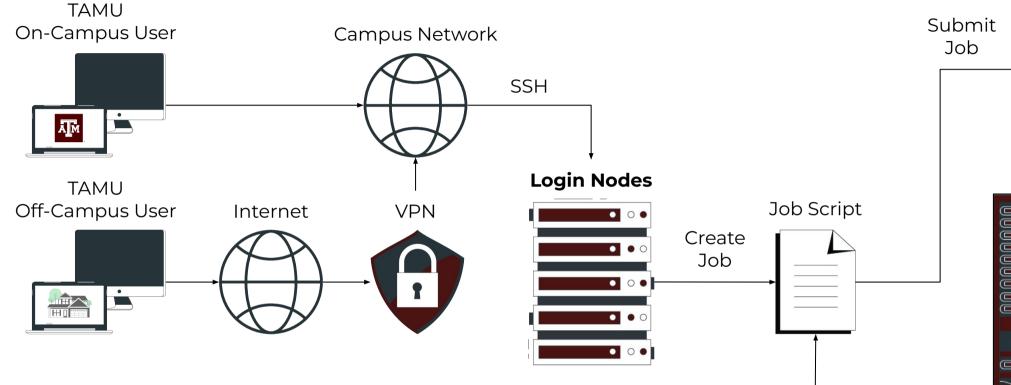

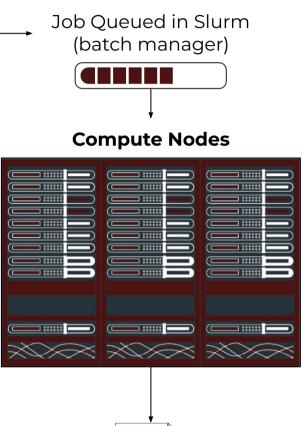

Two sets of nodes on our clusters:

- Login nodes: log in, perform basic commands, write job scripts, and send job scripts to...
- **Compute nodes**: executes jobs, sends results back to you

Contains batch manager job parameters along with Unix and software commands.

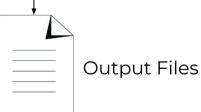

### **Batch Jobs on HPRC Clusters**

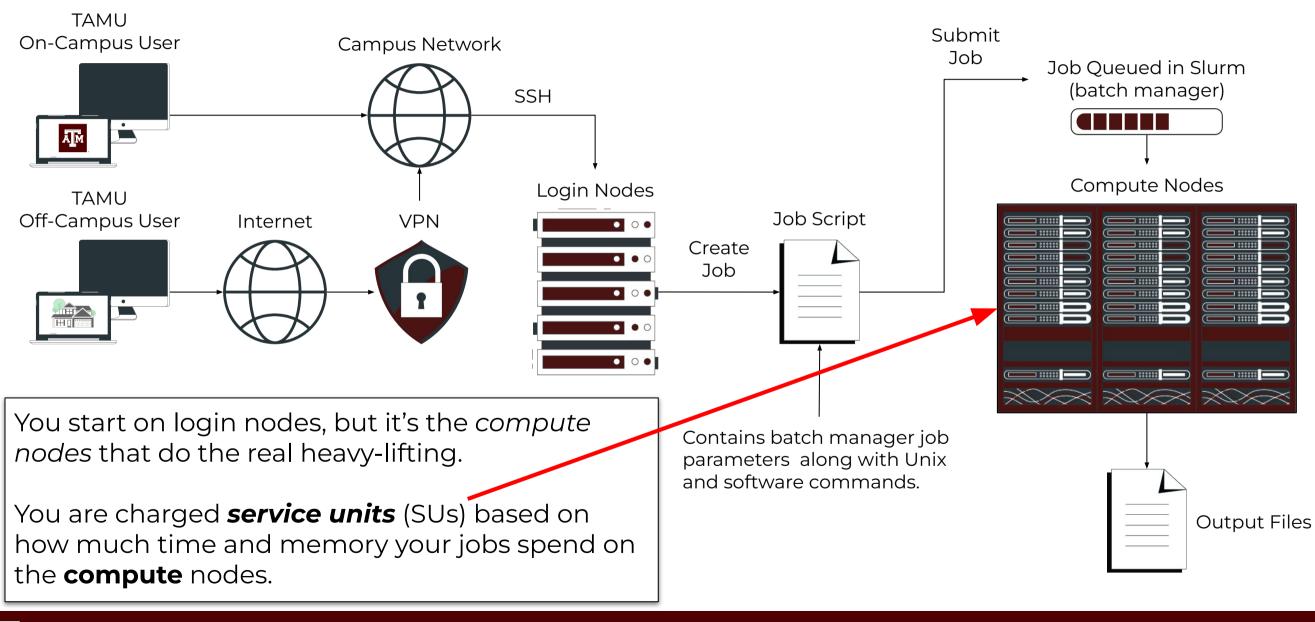

#### AM

# Check your Service Unit (SU) Balance

myproject

- 1SU = 1 core-hour (GPUs are more expensive per-hour!)
- List the SU Balance of your Account(s) with:

List of YourNetID's Project Accounts Default | Allocation |Used & Pending SUs| Balance Account FΥ ΡI N 10000.00 10000.00 Doe, John 1228000223136 0.00 2023 1428000243716 2023 Y 5000.00 -71.06 4928.94 Doe, Jane -0.91 N 5000.00 1258000247058 2023 4999.09 Doe, Jane

Run myproject -d <Account#> to change default project account

(replace <Account#> with your number!)

Run myproject -h to see more options

https://hprc.tamu.edu/kb/User-Guides/AMS/Service\_Unit/ https://hprc.tamu.edu/kb/User-Guides/AMS/UI/

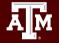

### SUs in the Grace Dashboard

### The same functionality can be found in the Dashboard:

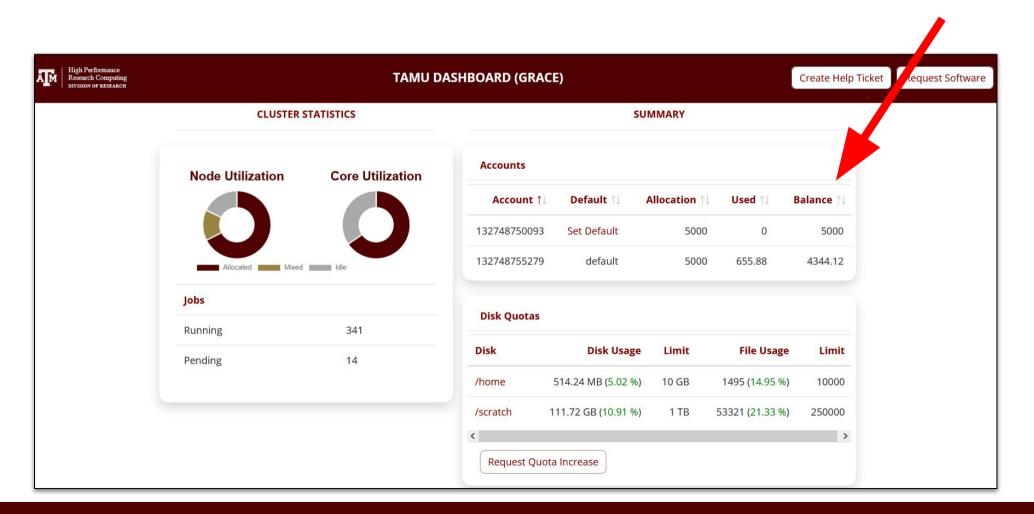

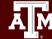

High Performance Research Computing | hprc.tamu.edu

### Hands-On Activity - 2 Minutes

1. Use **myproject** to check the SU balance of your accounts.

### 2. Use the dashboard the check the same information.

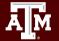

### Sample Job Script Structure

#!/bin/bash

```
##NECESSARY JOB SPECIFICATIONS
#SBATCH --export=NONE
#SBATCH --get-user-env=L
#SBATCH --job-name=JobExample1
#SBATCH --time=01:30:00
#SBATCH --time=01:30:00
#SBATCH --ntasks=1
#SBATCH --mem=2G
#SBATCH --output=stdout.%j
```

```
##OPTIONAL JOB SPECIFICATIONS
#SBATCH --account=123456
#SBATCH --mail-type=ALL
#SBATCH --mail-user=email_address
```

```
# load required module(s)
```

```
module purge
module load GCCcore/11.3.0 Python/3.10.4
```

# Run your program
python my\_program.py

These *parameters* describe your job to the Slurm job scheduler. The lines starting with #SBATCH are NOT comments! See the <u>Knowledge Base</u> for more info

Account number to be charged

Whatever commands or scripts you want to run. Here, we set up the modules we need for our environment and run a python program.

(We will practice with job files in a few slides)!

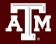

### Submit a Job and Check Job Status

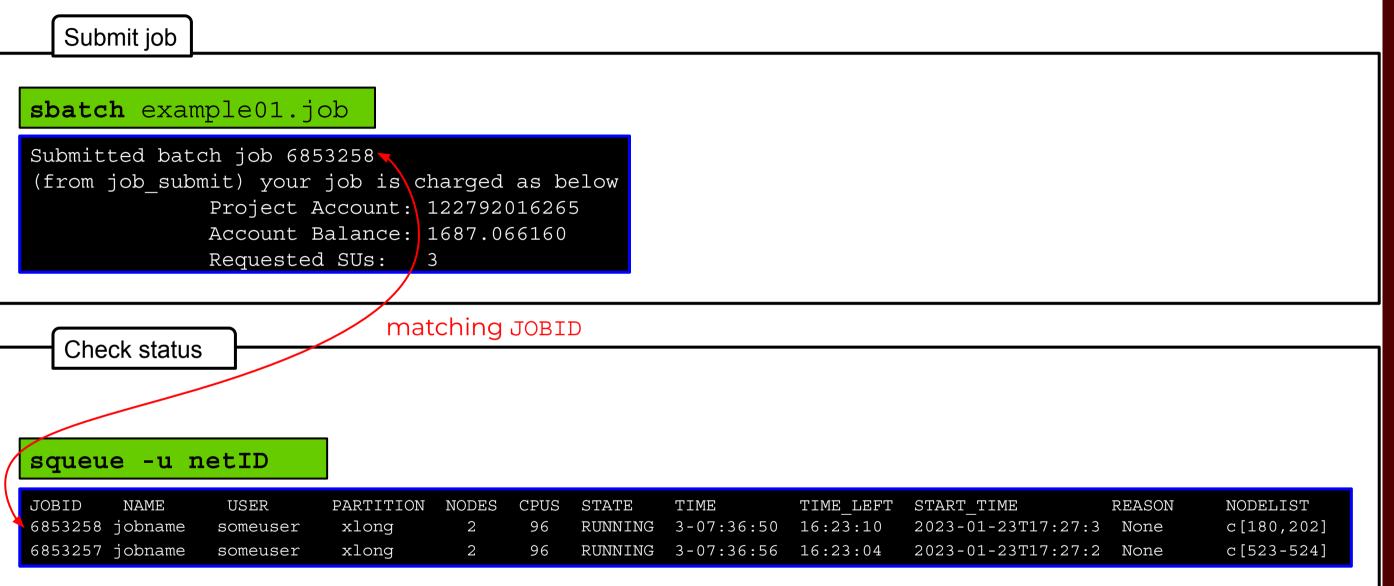

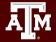

# Hands-On Activity

- 1. Navigate to /scratch/training/Intro-to-Grace
- 2. Copy hello\_world.job to your home directory
- Return to your home directory and submit the job file using sbatch.
- 4. Check that the job is running in a Slurm queue with **squeue**.
- 5. When your job completes, check the contents of the output file.

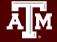

# Hands-On Activity

#### Linux command line tools

### Portal file navigator

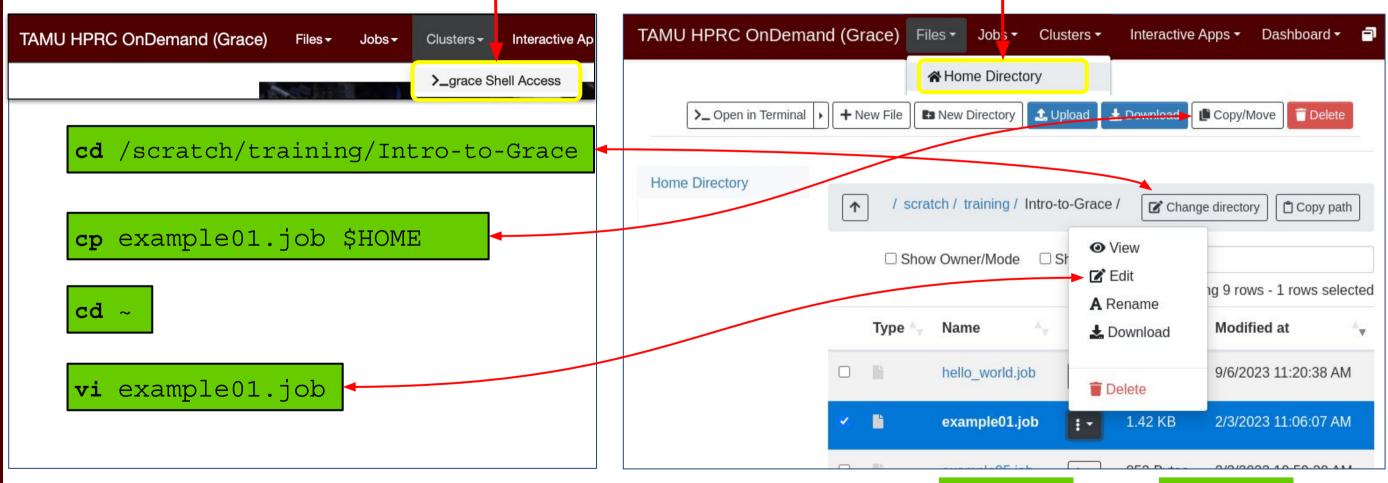

#### Then submit and check on the command line with **sbatch** and **squeue**.

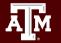

# **Batch Queues**

- Job submissions are auto-assigned to batch queues based on the resources requested (e.g. number of cores/nodes and walltime limit)
- Use **sinfo** to check their status:

| [kromero2001@grace5 ~]\$ sinfo |       |                     |            |                 |                      |
|--------------------------------|-------|---------------------|------------|-----------------|----------------------|
| PARTITION                      | AVAIL | TIMELIMIT           | JOB_SIZE   | NODES(A/I/O/T)  | CPUS(A/I/0/T)        |
| short*                         | up    | 2:00:00             | 1-32       | 431/259/110/800 | 18789/14283/5328/384 |
| medium                         | up    | 1-00:00:00          | 1-128      | 431/259/110/800 | 18789/14283/5328/384 |
| long                           | up    | 7-00:00:00          | 1-64       | 431/259/110/800 | 18789/14283/5328/384 |
| xlong                          | up    | 21-00:00:00         | 1-32       | 431/259/110/800 | 18789/14283/5328/384 |
| vnc                            | up    | 12:00:00            | 1-32       | 98/3/16/117     | 849/3999/768/5616    |
| gpu                            | up    | 4-00:00:00          | 1-32       | 98/3/16/117     | 849/3999/768/5616    |
| bigmem                         | up    | 2-00:00:00          | 1-4        | 1/6/1/8         | 18/542/80/640        |
| staff                          | up    | infinite            | 1-infinite | 529/262/126/917 | 19638/18282/6096/440 |
| special                        | up    | 7-00:00:00          | 1-infinite | 529/262/126/917 | 19638/18282/6096/440 |
| gpu-a40                        | up    | <u>1</u> 0-00:00:00 | 1-15       | 3/12/0/15       | 12/708/0/720         |

For the NODES and CPUS columns:

A = Active (in use by running jobs) O= Offline (unavailable for jobs) I = Idle (available for jobs) T = Total

https://hprc.tamu.edu/kb/User-Guides/Grace/Batch/#batch-queues

# Job Submission and Tracking

| Slurm queue command                            | Description                                                                     |
|------------------------------------------------|---------------------------------------------------------------------------------|
| <mark>sbatch</mark> jobfile1                   | Submit jobfile1 to batch system                                                 |
| <mark>squeue</mark> [-u user_name] [-j job_id] | List jobs                                                                       |
| <b>scancel</b> job_id                          | Kill a job                                                                      |
| <pre>sacct -X -j job_id</pre>                  | Show information for a job<br>(can be when job is running or recently finished) |
| sacct -X -S YYYY-HH-MM                         | Show information for all of your jobs since YYYY-HH-MM                          |
| <b>lnu</b> job_id                              | Show resource usage for a job                                                   |
| pestat -u \$USER                               | Show resource usage for a running job                                           |
| <pre>seff job_id</pre>                         | Check CPU/memory efficiency for a job                                           |

https://hprc.tamu.edu/kb/Helpful-Pages/Batch-Translation/

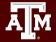

# Need Help?

First check the <u>FAQ</u>

- <u>Grace User Guide</u>
- Email your questions to help@hprc.tamu.edu

Help us help you -- when you contact us, tell us:

- Which Cluster you're using
- Your username
- Job id(s) if any
- Location of your jobfile, input/output files
- Application used if any
- Module(s) loaded if any
- Error messages
- Steps you have taken, so we can reproduce the problem

# **Continued Learning**

### Intro to HPRC Video Tutorial Series

HPRC's Knowledge Base

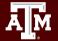

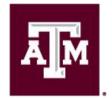

High Performance Research Computing DIVISION OF RESEARCH

# Thank you. Any questions?

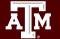